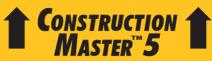

ADVANCED FEET-INCH-FRACTION CALCULATOR

**Model 4050** 

**Pocket Reference Guide** 

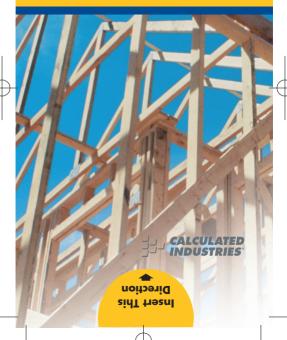

# CONSTRUCTION MASTER™ 5

The Construction Master 5 calculator helps you save time, cut costly errors and build like a pro!

#### Quickly Solve:

- Feet-Inches-Fractions, Yards, Metric Dimensional Problems and Conversions
- Problems Involving All Fractions
   — 1/2-1/64ths!
- · Areas, Volumes and Weights
- Circle/Arc Calculations
- Common, Hip/Valley, Jack Rafter Lengths (Regular and Irregular)
- Rake-Wall Solutions
- Concrete, Flooring Quantity
- Squaring-Up
- Stair Layout Solutions, and more!

# TABLE OF CONTENTS

| GETTING STARTED                                                                                                    | 1                                            |
|----------------------------------------------------------------------------------------------------|----------------------------------------------|
| KEY DEFINITIONS/FUNCTIONS                                                                                                    | 1                                            |
| Basic Function Keys                                                                                                    | 1                                            |
| Dimension Keys                                                                                                    | 2                                            |
| Arc/Circle Keys                                                                                                    |                                              |
| Right Triangle/Roof Framing Keys .                                                                                                    | 4                                            |
| Stair Layout Key                                                                                                    | 7                                            |
| Stair Settings                                                                                                    |                                              |
| Miscellaneous Functions                                                                                                    | 8                                            |
| PAPERLESS TAPE EXAMPLE                                                                                                    | 10                                           |
| PREFERENCE SETTINGS                                                                                                    | 11                                           |
| ENTERING DIMENSIONS                                                                                                    | 13                                           |
| Linear Dimensions                                                                                                    | 13                                           |
| Square and Cubic Dimensions                                                                                                    | 13                                           |
| Linear Conversions                                                                                                    | 14                                           |
| Square and Cubic Conversions                                                                                                    | 15                                           |
| BASIC MATH OPERATIONS                                                                                                    | 15                                           |
| EXAMPLES                                                                                                    |                                              |
| Adding and Subtracting Strings of                                                                                                    |                                              |
|                                                                                                    |                                              |
| Dimensions                                                                                                    | 16                                           |
| Dimensions                                                                                                    |                                              |
| Dimensions Multiplying Dimensions                                                                                                    | 16                                           |
| Dimensions Multiplying Dimensions Dividing Dimensions                                                                                                    | 16                                           |
| Dimensions  Multiplying Dimensions  Dividing Dimensions  Percent Calculations                                                                                                    | 16<br>17<br>17                               |
| Dimensions                                                                                                    | 16<br>17<br>17                               |
| Dimensions                                                                                                    | 16<br>17<br>17                               |
| Dimensions                                                                                                    | 16<br>17<br>18<br>18                         |
| Dimensions                                                                                                    | 16<br>17<br>18<br>18                         |
| Dimensions                                                                                                    | 16<br>17<br>18<br>18<br>19                   |
| Dimensions.  Multiplying Dimensions  Dividing Dimensions  Percent Calculations  Square Area  Rectangular Area and Volume  Entering Square and Cubic and Adding a Waste Allowance  Weight Conversions  Weight per Volume | 16<br>17<br>18<br>18<br>19<br>19             |
| Dimensions. Multiplying Dimensions                                                                                                    | 16<br>17<br>18<br>18<br>19<br>19<br>20       |
| Dimensions. Multiplying Dimensions. Dividing Dimensions                                                                                                    | 16<br>17<br>18<br>18<br>19<br>19<br>20       |
| Dimensions. Multiplying Dimensions                                                                                                    | 16<br>17<br>18<br>18<br>19<br>19<br>20<br>21 |

|                   | Circle Area and Circumference      | 24     |
|-------------------|------------------------------------|--------|
|                   | Arc Angle or Degree                | 24     |
|                   | Concrete Volume for Driveway       | 25     |
|                   | Concrete Columns                   |        |
|                   | Complex Concrete Volume            |        |
|                   | RIGHT ANGLE/FRAMING                |        |
|                   | Squaring-Up a Foundation           |        |
|                   | Pitch — Converting Roof Angle      |        |
|                   | Converting Slope                   |        |
|                   | Common Rafter Length               | 30     |
|                   | Regular Hip/Valley and Jack        |        |
|                   | Rafters                            | 31     |
|                   | Irregular Hip/Valley               |        |
|                   | Rake-Wall — No Base                | 34     |
|                   | STAIRS                             |        |
|                   | Stairs — Given Rise and Run        | 35     |
|                   | Stairs — Given Only the Floor-to-l | =loor  |
|                   | Rise; Entering Other Than 7-1/2    | ? Inch |
| $\wedge$          | Desired Riser Height               |        |
| $\overline{\Box}$ | APPENDIX                           | 38     |
|                   | Setting Fractional Resolution      | 38     |
|                   | Default Settings                   |        |
|                   | Auto Shut-Off                      | 39     |
|                   | Accuracy/Errors                    | 40     |
|                   | Battery                            | 41     |
|                   | Replacing the Battery              | 41     |
|                   | Reset                              | 41     |
|                   | AREA AND VOLUME FORMULAS           |        |
|                   | REPAIR AND RETURN                  | 44     |
|                   | WARRANTY                           | 45     |
|                   | FCC CLASS B                        |        |
|                   | LOOKING FOR NEW IDEAS              | 47     |

# **GETTING STARTED**

#### **KEY DEFINITIONS / FUNCTIONS**

#### **Basic Function Kevs**

♣ Arithmetic operation keys.

Antimetic operation keys

**0** − **9** Keys used for entering numbers.

Percent Key — Four-func-

tion (+, -, x, ÷) percent key.

Off Key — Turns all power off, clearing all non-permanent registers.

On/Clear Key — Turns on power. Pressing once clears the display. Pressing twice clears all temporary values.

Convert Key — Used with the dimensional keys to convert between dimensions or with other keys to access special functions.

Square Root Key — Used to find the Square Root of a non-dimensional or area

value.

Recall Key — Used with other keys to recall stored

values and settings.

M+ Memory Key — Adds the

displayed value to Memory. Clears when the calculator

is shut off.

Conv M+ Memory Minus (M-) —

Subtracts the displayed value from Memory.

Conv RcI Memory Clear — Clears
Memory without changing

current display.

RCI RCI Memory Clear — Clears

Memory and displays

Memory Total.

#### Dimension Keys

Yards Key — Enters or converts to Yards.

Feet Key — Enters or converts to Feet as whole or decimal numbers. Also

wesed with the meh and very keys for entering Feet-Inch values (e.g., 6 feet 9 meh 1 2). Repeated presses during conversions togale between Fractional and

Decimal Feet.

Inch Key — Enters or converts to Inches. Entry can be whole or decimal numbers. Also used with the ✓ key for entering fractional inch values (e.g., ⑨ Inch 1 ✓ ②). Repeated presses during conversions toggle between Fractional and Decimal Inches

Inch

 $\mathcal{I}$ 

m

cm

mm

Fraction Bar Key — Used to enter Fractions. Fractions can be entered as proper (1/2, 1/8, 1/16) or improper (3/2, 9/8). If the denominator (bottom) is not entered, the calculator's fractional accuracy setting is automatically used.

Meters Key — Enters or converts to Meters.

Centimeters Key — Enters or converts to Centimeters.

Millimeters Key — Enters or converts to Millimeters.

Board Feet Key — Enters or converts Cubic values to Board Feet. One Board Foot is equal to 144 Cubic Inches.

Weight

Weight Key — Enters or converts (a volume value) to Tons, Pounds, Metric Tons or Kilograms.
Repeated presses will cycle through these units.

# Arc/Circle Keys

Circ

**Circle Key** — Calculates Circle Area and Circumference based on entered Diameter.

Conv Circ

Arc — Calculates Arc
Length or Degree based on
entered Diameter and Arc
Degree or Length (e.g., if
Arc Degree is entered, it
will calculate Arc Length,
and vice versa).

# Right Triangle/Roof Framing Keys

Pitch

Pitch Key — This key is used to enter or calculate the Pitch (Slope) of a roof (or Right Triangle). Pitch is the amount of "Rise" over 12 Inches of "Run." Pitch may be entered as:

a Dimension
an Angle
a Ratio ① • 7 5 conv Pilch
a Percentage
7 5 % Pilch

A Pitch entry will remain in permanent storage until revised or reset. A solution will be replaced by its entered value once the calculator is cleared.

Conv Pitch Enters Pitch Ratio (e.g., • 5) (8) (3) (Conv (Pitch)).

Rise Key — Enters or calculates the Rise or vertical leg (height) of a Right Triangle.

Run Key — Enters or cal-

Run Key — Enters or calculates the Run or horizontal leg (base) of a Right Triangle.

Diagonal Key — Enters or calculates the common or Diagonal leg (Hypotenuse) of a Right Triangle. Typical applications are "squaring" slabs or finding common rafter lengths.

Hip/Valley Key —
Calculates length of the
Regular or Irregular Hip/
Valley rafter.

Conv Hip/V Irregular Pitch — Enters Irregular Pitch used to calculate lengths of the Irregular Hip/Valley and lack rafters

Jack Key — Calculates
Jack rafter lengths on the
Regular-pitched roof side.

Conv Jack Irregular Jack — Calculates
Jack rafter lengths on the
Irregular-pitched roof side.

R/Wall

Rake-Wall Key — Finds the stud sizes based on entered Right Triangle values and the stored On-Center spacing. If a dimensional value is entered before pressing [Awa], that value is considered the base and will be added to the stud lengths.

# Stair Layout Key

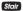

**Stair Key** — Given Rise and/or Run and entered/ stored variables, calculates or displays:

|              | ,                |
|--------------|------------------|
| <b>Press</b> | Result           |
| 1            | Riser Height     |
| 2            | Number of Risers |
| 3            | Riser Overage/   |
|              | Underage         |
| 4            | Tread Width      |
| 5            | Number of Treads |
| 6            | Tread Overage/   |
|              | Underage         |
| 7            | Stringer Length  |
| 8            | Angle of Incline |
| 9            | Stored Run       |
| 10           | Stored Rise      |
| 11           | Stored Desired   |
|              | Riser Height     |
| 12           | Stored Desired   |
|              | Tread Width      |

#### STAIR DEFAULT VALUES

- · 7-1/2" Desired Riser Height
- 10" Desired Tread Width

### Stair Settings

You may set "desired Riser height" and "desired Tread width" to any *value* by using the following keys:

Riser Height — Stores a desired Riser height other than 7-1/2" (default). For example, enter 8 Inches:

Tread Width — Stores a desired Tread width other than 10" (default). For example, enter 12 Inches:

# Miscellaneous Functions

Backspace Key — Used to delete entries one keystroke at a time (unlike the function, which deletes the entire entry).

Conv X Clear All — Returns all stored values to the default settings. (Does not affect Preference Settings.)

Conv = (+/-) Toggle

Conv + Pi  $(\pi)$  3.141593

Conv x² — Squares a linear or

Total Cost — Based on entry of per unit cost.

Store Weight per Volume
— Stores a new Weight per Volume value as listed below:

Note: After entering a value and pressing Com (0), continue pressing the (0) digit key until you've reached the desired Weight per Volume format. To recall your setting, press (3) (0).

- Ton Per CU YD
- LB Per CU YD
  LB Per CU FFFT
- MET Ton Per CU M
- kG Per CU M

This value is stored until you change it or perform a Clear All (Conv X).

On-Center Spacing (o.c.)

— Stores a new on-center spacing (e.g., 2) (4) (not)

Conv (5). The value is used for jack and rake wall stud calculations. Default is 16"

Rcl =

Paperless Tape – Useful for checking figures, as it scrolls through your past 20 entries or calculations.

Press to access Paperless Tape mode.

Press or to scroll forward or backward. Press to exit mode and continue with a new entry or calculation. See example below.

#### PAPERLESS TAPE EXAMPLE

Add 6 Feet, 5 Feet and 4 Feet, then access the paperless tape mode and scroll back through your entries. Then, back up one entry, exit the tape mode and add 10 Feet to the total.

| KEYSTROKE    | DISPLAY             |
|--------------|---------------------|
| On/C On/C    | 0.                  |
| 6 Feet +     | 6 FEET 0 INCH       |
| 5 Feet +     | 11 FEET 0 INCH      |
| 4 Feet =     | 15 FEET 0 INCH      |
| Rcl =        | TTL= 15 FEET 0 INCH |
| 0            | 01 6 FEET 0 INCH    |
| 0            | 02 + 5 FEET 0 INCH  |
| 0            | 03 + 4 FEET 0 INCH  |
|              | 02 + 5 FEET 0 INCH  |
|              | TTL= 15 FEET 0 INCH |
| + 1 0 Feet = | 25 FEET 0 INCH      |

#### PREFERENCE SETTINGS

Press conv, then ②, then keep pressing ③ to toggle through the main settings. Press the → key to advance within sub-setting. Use the → key to back up. Press con/○ key to exit Preferences

| PRESS         |                        |
|---------------|------------------------|
| Conv AND:     | SETTINGFUNCTION        |
| First press   |                        |
| of <b>%</b> : | Fractional Resolution: |
|               | 1/16                   |
| •             | 1/32                   |
| <b>+</b>      | 1/64                   |
| <b>+</b>      | 1/2                    |
| 0             | 1/4                    |
| 0             | 1/8                    |
| 0             | 1/16 (repeats options) |
| Second press  |                        |
| of <b>%</b> : | Area Displays:         |
|               | Std.                   |
| <b>•</b>      | 0. SQ FEET             |
| <b>+</b>      | 0. sq yd               |
| 0             | 0. sq M                |
| 0             | Std. (repeats options) |
| Third press   |                        |
| of <b>%</b> : | Volume Displays:       |
|               | Std.                   |
| •             | 0. CU YD               |
| 0             | 0. CU FEET             |

(Cont'd)

POCKET REFERENCE GUIDE - 11

--Std. (repeats options)

--0. си м

0

#### (Cont'd)

PRESS: SETTING--FUNCTION

Fourth press

of %: Meter Linear Displays:

--0.000 м

a --FLOAt M (floating point) ā

--0.000 m (repeats options)

Fifth press

of % Decimal Degree Displays:

--0.00°

--FLOAt (floating point) 8

--0.00° (repeats options)

Sixth press

of %: Fractional Mode:

--Std. --COnSt

--Std. (repeats options)

#### ENTERING DIMENSIONS

#### Linear Dimensions

When entering Feet-Inch values, enter dimensions from largest to smallest — Feet before Inches, Inches before Fractions. Enter Fractions by entering the numerator (top number), pressing (Fraction Bar key) and then the denominator (bottom number).

Note: If a denominator is not entered, the fractional setting value is used.

Examples of how linear dimensions are entered (press On/C after each entry):

| DIMENSION         | KEYSTROKES                        |
|-------------------|-----------------------------------|
| 5 Yards           | 5 Yds                             |
| 5 Feet 1-1/2 Inch | 5 Feet 1 Inch 1 / 2               |
| 17.5 Meters       | $(1)$ $(7)$ $\bullet$ $(5)$ $(6)$ |

# Square and Cubic Dimensions

Examples of how Square and Cubic dimensions are entered (press one after each entry):

| DIMENSION        | KEYSTROKES      |
|------------------|-----------------|
| 5 Cubic Yards    | 5 Yds Yds Yds   |
| 130 Square Feet  | 1 3 0 Feet Feet |
| 33 Square Meters |                 |

# **Linear Conversions**

#### Convert 10 Feet 6 Inches:

| KEYSTROKE       | DISPLAY        |
|-----------------|----------------|
| On/C On/C       | 0.             |
| 1 0 Feet 6 Inch | 10 FEET 6 INCH |
| Conv Yds        | 3.5 YD         |
| Conv Inch       | 126 INCH       |
| Conv m          | 3.200 м        |
| Conv cm         | 320.04 см      |
| Conv mm         | 3200.4 мм      |

Convert 14 Feet 7-1/2 Inches to Decimal Feet:

#### Convert 22.75 Feet to Feet-Inches:

 KEYSTROKE
 DISPLAY

 On/C On/C
 0.

 2 2 7 5 Feet
 22.75 FEET

 Conv Feet
 22 FEET 9 INCH

# Square and Cubic Conversions

Convert 14 Square Feet to Square Yards:

| KEYSTROKE     | DISPLAY            |
|---------------|--------------------|
| On/C On/C     | 0.                 |
| 1 4 Feet Feet | 14 SQ FEET         |
| Conv Yds      | 1.555556 SQ YD     |
|               | (1.6 square yards) |

Convert 25 Square Yards to Square Feet:

| KEYSTROKE   | DISPLAY             |
|-------------|---------------------|
| On/C On/C   | 0.                  |
| 2 5 Yds Yds | 25 sq yd            |
| Conv Feet   | <b>225.</b> SQ FEET |

Convert 12 Cubic Feet to Cubic Yards:

| KEYSTROKE          | DISPLAY        |
|--------------------|----------------|
| On/C On/C          | 0.             |
| 1 2 Feet Feet Feet | 12 CU FEET     |
| Conv Yds           | 0 444444 CILYD |

#### **BASIC MATH OPERATIONS**

Your calculator uses standard chaining logic, which simply means that you enter your first value, the operator (♣, ♣, 옳, ♣), the second value and then the Equals sign (♣).

This feature also makes the calculator simple to use for dimensional applications.

# **EXAMPLES**

#### Adding and Subtracting Strings of Dimensions

Add the following measurements:

- 6 Feet 2-1/2 Inches
- 11 Feet 5-1/4 Inches
- 18.25 Inches

Then subtract 2-1/8 Inches:

| Control | Control | Control | Control | Control | Control | Control | Control | Control | Control | Control | Control | Control | Control | Control | Control | Control | Control | Control | Control | Control | Control | Control | Control | Control | Control | Control | Control | Control | Control | Control | Control | Control | Control | Control | Control | Control | Control | Control | Control | Control | Control | Control | Control | Control | Control | Control | Control | Control | Control | Control | Control | Control | Control | Control | Control | Control | Control | Control | Control | Control | Control | Control | Control | Control | Control | Control | Control | Control | Control | Control | Control | Control | Control | Control | Control | Control | Control | Control | Control | Control | Control | Control | Control | Control | Control | Control | Control | Control | Control | Control | Control | Control | Control | Control | Control | Control | Control | Control | Control | Control | Control | Control | Control | Control | Control | Control | Control | Control | Control | Control | Control | Control | Control | Control | Control | Control | Control | Control | Control | Control | Control | Control | Control | Control | Control | Control | Control | Control | Control | Control | Control | Control | Control | Control | Control | Control | Control | Control | Control | Control | Control | Control | Control | Control | Control | Control | Control | Control | Control | Control | Control | Control | Control | Control | Control | Control | Control | Control | Control | Control | Control | Control | Control | Control | Control | Control | Control | Control | Control | Control | Control | Control | Control | Control | Control | Control | Control | Control | Control | Control | Control | Control | Control | Control | Control | Control | Control | Control | Control | Control | Control | Control | Control | Control | Control | Control | Control | Control | Control | Control | Control | Control | Control | Cont

# Multiplying Dimensions

What is the perimeter of a room with three walls which measure 15 Feet 3-3/4 Inches each?

 KEYSTROKE
 DISPLAY

 3 ★ 1 ★ FEET 11-1/4 INCH

Multiply 5 Feet 3 Inches by 11 Feet 6-1/2 Inches:

 KEYSTROKE
 DISPLAY

 5 feet 3 feet 1 feet
 6 feet 60.59375 sq feet

#### **Dividing Dimensions**

Divide 15 Feet 3-3/4 Inches into thirds (divide by 3):

KEYSTROKE

DISPLAY

On/C On/C

n

1 5 Feet 3 Inch 3 / 4 + 3 =

5 FEET 1-1/4 INCH

How many 3-Foot 6-Inch pieces can you cut from one 25-foot board?

KEYSTROKE

DISPLAY

On/C On/C

2 5 Feet 3 Feet 6 Inch = 7.142857

(or 7 whole pieces)

#### Percent Calculations

Add a 10% waste allowance to 2.78 Cubic Yards:

KEYSTROKE On/C On/C

DISPLAY n

2 • 7 8 Yds Yds Yds + 1 0 %

3.058 CU YD

What is 25% of \$1,575?

KEYSTROKE

DISPLAY

On/C On/C

0. 393.75

1 (5) (7) (5) (2) (5) (8)

#### Square Area

Find the Area of a square room with sides measuring 15 Feet 8-1/2 Inches:

 KEYSTROKE
 DISPLAY

 On/C
 0.

 1 5 Feet 8 Inch 1 2 Conv vx (x²)

 246.7517 SQ FEET

### Rectangular Area and Volume

Find the Area and Volume:

- · Length: 20 Feet 6-1/2 Inches
- · Width: 12 Feet 8-1/2 Inches
- Height: 10 Inches

First, multiply the Length times the Width to find the Area. Then, multiply the Area times the Height to find the Volume:

| Concord | Concord | Concord | Concord | Concord | Concord | Concord | Concord | Concord | Concord | Concord | Concord | Concord | Concord | Concord | Concord | Concord | Concord | Concord | Concord | Concord | Concord | Concord | Concord | Concord | Concord | Concord | Concord | Concord | Concord | Concord | Concord | Concord | Concord | Concord | Concord | Concord | Concord | Concord | Concord | Concord | Concord | Concord | Concord | Concord | Concord | Concord | Concord | Concord | Concord | Concord | Concord | Concord | Concord | Concord | Concord | Concord | Concord | Concord | Concord | Concord | Concord | Concord | Concord | Concord | Concord | Concord | Concord | Concord | Concord | Concord | Concord | Concord | Concord | Concord | Concord | Concord | Concord | Concord | Concord | Concord | Concord | Concord | Concord | Concord | Concord | Concord | Concord | Concord | Concord | Concord | Concord | Concord | Concord | Concord | Concord | Concord | Concord | Concord | Concord | Concord | Concord | Concord | Concord | Concord | Concord | Concord | Concord | Concord | Concord | Concord | Concord | Concord | Concord | Concord | Concord | Concord | Concord | Concord | Concord | Concord | Concord | Concord | Concord | Concord | Concord | Concord | Concord | Concord | Concord | Concord | Concord | Concord | Concord | Concord | Concord | Concord | Concord | Concord | Concord | Concord | Concord | Concord | Concord | Concord | Concord | Concord | Concord | Concord | Concord | Concord | Concord | Concord | Concord | Concord | Concord | Concord | Concord | Concord | Concord | Concord | Concord | Concord | Concord | Concord | Concord | Concord | Concord | Concord | Concord | Concord | Concord | Concord | Concord | Concord | Concord | Concord | Concord | Concord | Concord | Concord | Concord | Concord | Concord | Concord | Concord | Concord | Concord | Concord | Concord | Concord | Concord | Concord | Concord | Concord | Concord | Concord | Concord | Concord | Concord | Concord | Concord | Concord | Concord | Conc

Convert to Feet:

Conv Feef 217.542 CU FEET

# Entering Square and Cubic and Adding a Waste Allowance

Add a 10% waste allowance to 55 Square Feet. Then add a 20% waste allowance to 150 Cubic Feet:

| KEYSTROKE                   | DISPLAY      |
|-----------------------------|--------------|
| On/C On/C                   | 0.           |
| 5 5 Feet Feet + 1 0 %       | 60.5 SQ FEET |
| 1) 5) 0) Feet Feet Feet + 2 | 0 %          |
|                             | 180. CU FEFT |

# Weight Conversions

Convert 150 Pounds to other weights (Tons, Metric Tons, Kilograms):

| KEYSTROKE             | DISPLAY          |
|-----------------------|------------------|
| On/C On/C             | 0.               |
| 1 5 0 Weight Weight * | 150 LB           |
| Conv Weight           | 0.068039 MET Ton |
| Weight                | 68.03886 kG      |
| Weight                | 0.075 Ton        |

<sup>\*</sup>Calculator may not display Pounds upon first press of weah; it depends on which unit was accessed last. So press weah until LB (or desired unit) is displayed, then convert.

#### Weight per Volume

Convert 20 Cubic Yards of concrete to Tons, Pounds, Metric Tons and Kilograms, if concrete weighs 1.5 Tons per Cubic Yard (default value):

| KEYSTROKE       | DISPLAY          |
|-----------------|------------------|
| On/C On/C       | 0.               |
| 2 0 Yds Yds Yds | 20 CU YD         |
| Conv Weight     | <b>30.</b> Ton*  |
| Weight          | 60000. LB        |
| Weight          | 27.21554 MET Ton |
| Weight          | 27215.54 kG      |

Now convert the above, if concrete weighs 2 Tons per Cubic Yard (store new Weight per Volume value):

| KEYSTROKE       | DISPLAY                 |
|-----------------|-------------------------|
| 2 Conv 0        | STORED 2. Ton Per CU YD |
| 2 0 Yds Yds Yds | 20 CU YD                |
| Conv Weight     | 36287.39 kg*            |
| Weight          | <b>40</b> . Ton         |
| Weight          | 80000. LB               |
| Weight          | 36.28739 MET Ton        |
| Conv            | ALL CLEARED             |
|                 | (Clear stored Wt/Vol)   |

<sup>\*</sup>Calculator will present values in a different order based on previous computation; simply continue to press whey until desired value is displayed.

#### Using the Memory

Whenever the M+ key is pressed, the displayed value will be added to the Memory. Other memory functions:

| ,                      | •          |
|------------------------|------------|
| FUNCTION               | KEYSTROKES |
| Add to Memory          | M+         |
| Subtract from Memory   | Conv M+    |
| Recall total in Memory | Rcl M+     |
| Display/Clear Memory   | RcI RcI    |
| Clear Memory           | Conv RcI   |
| •                      |            |

Memory is semi-permanent, clearing only when you:

- 1) turn off the calculator;
- 2) press Rcl Rcl
- 3) press Conv Rcl
- 4) press Conv X (Clear All)

When memory is recalled (Rc] M+), consecutive presses of M+ will display the calculated average and total count of the accumulated values.

### Example:

| KEYSTROKE     | DISPLAY             |
|---------------|---------------------|
| 3 5 5 M+      | м+ 355. М           |
| 2 5 5 M+      | м+ 255. М           |
| 7 4 5 Conv M+ | м- 745. М           |
| RcI M+        | TTL STORED - 135. M |
| M+            | AVG - 45. M         |
| M+            | cnt 3. M            |
| RcI RcI       | м+ – 135.           |

#### **Board Feet and Cost**

Find the total Board Feet for the following boards: 2x4x16, 2x10x18 and 2x12x20. What is the total cost at \$275 per MBM\*?

\*Per thousand Board Foot measure

| Per triousaria Boara Foo       | i measure            |
|--------------------------------|----------------------|
| KEYSTROKE                      | DISPLAY              |
| On/C On/C                      | 0.                   |
| 2 X 4 X 1 6 Bd Ft              |                      |
| -                              | BDFT 10.66667 M      |
| 2 🗙 1 0 🗙 1 8 🙉                |                      |
|                                | BDFT 30. <b></b> ■   |
| 2 🗙 1 2 🗙 2 0 🙉                |                      |
|                                | BDFT 40. ₩           |
| Rci Rci                        | BDFT 80.66667        |
| X 2 7 5 Conv •                 | \$ 22. <sup>18</sup> |
| Carpentry — Calculating Number |                      |

#### Carpentry — Calculating Number of Studs

Find the number of 16-Inch On-Center studs needed for an 18 Feet 7-1/2 Inch wall.

| KEYSTROKE                    | DISPLAY |
|------------------------------|---------|
| 1. Divide Length by spacing: |         |

On/C On/C

1 8 Feet 7 Inch 1 / 2

0.

**⊕** 1) 6) Inch **=** 

18 FEET 7-1/2 INCH 13.96875 (14 studs)

2. Add one for the end:

14.96875 (15 studs)

Note: Also applies to trusses and joists.

#### **Baluster Spacing**

You are going to install a handrail at the top of a balcony. Your total span is 156 Inches and you would like the space between the balusters to be about 4 Inches. If each baluster is 1-1/2 Inches wide, what is the exact spacing between each baluster?

#### KEYSTROKE

DISPLAY

1. Estimate number of balusters in Span:

156 INCH

5 Inch 1 / 2 =\*

28.36364 (28 balusters)

\*Desired spacing plus baluster width (4 Inches plus 1-1/2 Inch)

Find total space 'occupied' by the balusters by multiplying the width of each baluster by the rounded number of balusters (found above):

1 Inch 1 / 2 X

1-1/2 INCH 42 INCH

3. Find total space between all balusters:

1 5 6 Inch

156 INCH

4 2 Inch =

286

**114** INCH

4. Find actual baluster spacing by dividing total space between all balusters by the number of spaces between the balusters (number of balusters plus one equals 29):

1 1 4 Inch ÷

114 INCH

2 9 =

3-15/16 INCH

#### Circle Area and Circumference

Find the Area and Circumference of a Circle with a Diameter of 25 Inches:

#### KEYSTROKE DISPLAY On/C On/C 2 5 Inch Circ DIA 25 INCH ARFA 490 8739 SO INCH Circ

# Arc Angle or Degree

Find the Arc Anale (or Degree of Arc). given a 5-Foot Diameter and an Arc Length of 3 Feet 3 Inches:

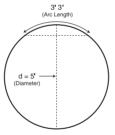

Circ

#### KEYSTROKE

DISPLAY

0.

CIRC 78-9/16 INCH

- 1. Enter Circle Diameter and Arc Length:
  - On/C On/C n
  - 5 Feet Circ DIA 5 FEET 0 INCH 3 Feet 3 Inch 3 FEET 3 INCH
- 2. Find Degree of Arc:

Conv Circ

ARC 74.48°

#### Concrete Volume for Driveway

Calculate the Cubic Yards of concrete required to pour a driveway that measures: 45 Feet 5 Inches Iona x 13 Feet 6 Inches wide x 5 Inches deep. If concrete is \$65 per Cubic Yard, what will it cost?

| KEYSTROKE         | DISPLAY               |
|-------------------|-----------------------|
| On/C On/C         | 0.                    |
| 4 5 Feet 5 Inch   | 45 FEET 5 INCH        |
| X 1 3 Feet 6 Inch | 13 FEET 6 INCH        |
| X 5 Inch =        | 9.461806 CU YD        |
| X 6 5 Conv •      | \$ 615. <sup>02</sup> |
|                   | (total cost)          |

#### Concrete Columns

You're going to pour five Columns, each of which has a Diameter of 3 Feet 4-1/2 Inches and a height of 11 Feet 6 Inches. How many Cubic Yards of concrete will vou need for all five Columns?

| KEYSTROKE | DISPLAY |
|-----------|---------|
| On/C On/C | 0.      |

- 1. Enter the Diameter of a Circle:
  - (3) Feet (4) Inch (1) / (2) Circ DIA 3 FEET 4-1/2 INCH
- 2. Find the Surface Area of a Circle: AREA 8.946176 so FEET Circ
- 3. Find Total Volume:
  - X 1 1 Feet 6 Inch =

102.881 CU FFFT Conv Yds 3.810408 CU YD

**3** 5 **3** 19 05204 CU YD

# Complex Concrete Volume

You're going to pour an odd-shaped patio 4-1/2 Inches deep with the dimensions shown below. First, calculate the total Area (by dividing the drawing into three individual rectangles) and then determine the total Yards of concrete required for this job.

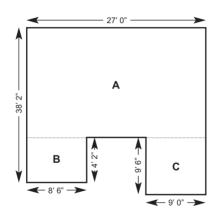

X 4 Inch 1 7 2 = 14.4294 CU YD

5. Find Total Cubic Yards:

#### RIGHT ANGLE / FRAMING

The top row of keys provide you with builtin solutions to Right Triangles. The solutions are available in any of the linear dimensions offered on the calculator. Thus, you can solve Right Triangles directly in Feet and Inches, Decimal Feet, Meters, etc.

Any value of a Right Triangle can be found given two of the four variables:

1) Rise, 2) Run, 3) Diagonal or 4) Pitch.

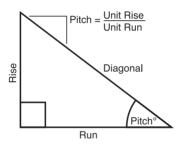

# Squaring-Up a Foundation

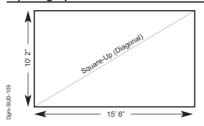

Square-Up 15 Feet 6 Inch (Run) x 10 Feet 2 Inch (Rise):

DISPLAY

| On/C On/C  |           | 0.              |
|------------|-----------|-----------------|
| 1 5 Feet 6 | Inch Run  |                 |
|            | RUN       | 15 FEET 6 INCH  |
| 1 0 Feet 2 | Inch Rise |                 |
|            | RISE      | 10 FEET 2 INCH  |
| Diag       | DIAG 18 F | EET 6-7/16 INCH |

### Pitch — Converting Roof Angle

KEYSTROKE

Find the % Grade, Pitch Ratio/Slope and Pitch in Inches if the roof angle is 30.25°:

| KEYSTROKE       | DISPLAY       |
|-----------------|---------------|
| On/C On/C       | 0.            |
| 3 0 • 2 5 Pitch | PTCH 30.25°   |
| Pitch           | %GRD 58.31828 |
| Pitch           | SLP 0.583183  |
| Pitch           | PTCH 7 INCH   |

#### Converting Slope

Find the Pitch in Inches, Pitch Degrees, and Percent Grade if the Pitch Ratio/Slope is 0.625:

| KEYSTROKE          | DISPLAY         |
|--------------------|-----------------|
| On/C On/C          | 0.              |
| • 6 2 5 Conv Pitch | SLP 0.625       |
| Pitch              | PTCH 7-1/2 INCH |
| Pitch              | PTCH 32.01°     |
| Pitch              | %GRD 62.5       |

# Common Rafter Length

Find the Point-to-Point Length of the Common rafter on a 7/12-Pitched roof with a Span of 28 Feet:

| KEYSTROKE | DISPLAY |
|-----------|---------|
| On/C On/C | 0.      |

- 1. Enter Pitch:
  - 7 Inch Pitch PTCH 7 INCH
- 2. Enter half the Span as the Run:
  - 2 8 Feet 2 2 14 FEET 0 INCH
- 3. Find the Rise:

RISE 8 FEET 2 INCH

4. Find the Length of the Common rafter:

Diag DIAG 16 FEET 2-1/2 INCH

### Regular Hip/Valley and Jack Rafters

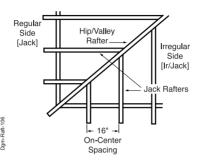

A roof's Pitch is 9/12 and half the total Span is 6 Feet. Find the lengths of the Common, Hip/Valley and Jack rafters (Jack rafters at 16 Inch On-Center spacing):

### KEYSTROKE DISPLAY

1. Find the Common rafter length:

 On/C On/C
 0.

 6 Feet Run
 RUN 6 FEET 0 INCH

 9 Inch Pitch
 PTCH 9 INCH

 Diag (Common)
 DIAG 7 FEET 6 INCH

(Cont'd)

#### (Cont'd)

KEYSTROKE

DISPLAY

2. Find the Hip/Valley rafter and Jack rafter lengths:

| Hip/V | H/V 9 FEET 7-1/4 INCH |
|-------|-----------------------|
| Jack  | JKOC STORED 16 INCH*  |
| Jack  | JK 1 5 FEET 10 INCH   |
| Jack  | JK 2 4 FEET 2 INCH    |
| Jack  | JK 3 2 FEET 6 INCH    |
| Jack  | JK 4 0 FEET 10 INCH   |
| Jack  | JK 5 0 FEET 0 INCH    |

<sup>\*</sup>Uses standard (default) 16-Inch On-Center. To enter a new On-Center (e.g., 18 Inches) press ① ⑧ Inche Com ⑤. Press Isc ⑤ to review stored value. This value will remain stored until you re-enter a new value or perform a Clear All (ICOM (SA)).

## Irregular Hip/Valley

KEYSTROKE

Hip/V

You're working with a 7/12 Pitch and half of your overall Span is 15 Feet 7 Inches. The Irregular Pitch is 8/12. Find the Common rafter length, Irregular Hip/Valley and Jack rafter lengths.

DISPLAY

| On/C On/C                    |         | 0.      |
|------------------------------|---------|---------|
| 1. Find Common Rafter Len    | gth:    |         |
| 7 Inch Pitch                 | PTCH    | 7 INCH  |
| 1 5 Feet 7 Inch Run          |         |         |
| RUN                          | 15 FEET | 7 INCH  |
| Diag DIAG 18 i               | EET 0-1 | /2 INCH |
| 2. Find Irregular Hip Rafter | Length: |         |
| 8 Inch Conv Hip/V            | IPCH    | 8 INCH  |

3. Find Irregular Jack Lengths:

IH/V 22 FEET 7-3/8 INCH

Etc... Continue pressing Jack until last regular Jack or "0." is reached.

<sup>\*</sup> It is not necessary to keep pressing Conv when displaying the Irregular Jack sizes.

#### Rake-Wall - No Base

KEYSTROKE

R/Wall

Find each stud size in a Rake-Wall with a peak of 3 Feet 6 Inches and a length of 6 Feet. Use 16 Inches as your spacing (default):

DISPLAY

RW 30.26°

| 1. Enter Rise a | and Run:      |                        |
|-----------------|---------------|------------------------|
| On/C On/C       |               | 0.                     |
| 3 Feet 6 In     | nch Rise RISE | 3 FEET 6 INCH          |
| 6 Feet Run      | RUN           | 6 FEET 0 INCH          |
| 2. Find Stud Le | engths:       |                        |
| R/Wall          | RWOC          | STORED 16 INCH         |
| R/Wall          | RW 1 2 FE     | ет <b>8-11/16</b> імсн |
| R/Wall          | RW 2 1 FE     | ET 11-5/16 INCH        |
| R/Wall          | RW 3          | 1 FEET 2 INCH          |
| R/Wall          | RW 4 0 FE     | ET 4-11/16 INCH        |
| R/Wall          | BASE          | O FEET O INCL          |

Note: To enter a base, enter the base height prior to pressing the Wall key (e.g., 5 Feet Wall).

3. Find Rake-Wall Angle of Incline:

# **STAIRS**

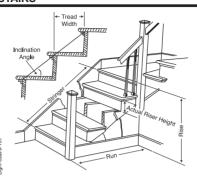

# Stairs - Given Rise and Run

You're going to build a stairway that has a Floor-to-Floor height of 10 Feet 1 Inch, a Run of 12 Feet 5 Inches, and a desired Riser Height of 7-1/2 Inches (default). Find the stair values:

| KEYSTROKE              | DISPLAY        |
|------------------------|----------------|
| 1. Enter Rise and Run: |                |
| On/C On/C              | 0.             |
| 1 0 Feet 1 Inch Rise   |                |
| RISE                   | 10 FEET 1 INCH |
| 1 2 Feet 5 Inch Run    |                |
| RUN                    | 12 FEET 5 INCH |
|                        | (Cont'd)       |
|                        |                |

## (Cont'd)

#### KEYSTROKE

DISPLAY

2. Recall stored 7-1/2 Inch desired Riser Height and find stair values:

| Rcl Stair | R-HT STORED 7-1/2 INCH   |
|-----------|--------------------------|
| Stair     | R-HT 1 7-9/16 INCH*      |
| Stair     | RSRS 16.                 |
| Stair     | R+/- 0 INCH              |
| Stair     | T-WD 1 9-15/16 INCH*     |
| Stair     | TRDS 15.                 |
| Stair     | T+/- 0-1/16 INCH         |
| Stair     | STRG 15 FEET 7-5/16 INCH |
| Stair     | INCL 37.27°              |

<sup>\*</sup>A  $\triangle$  in the display means the calculated Riser Height or Tread Width is greater than the stored desired Riser Height or Tread Width.

# Stairs — Given Only the Floor-to-Floor Rise; Entering Other Than 7-1/2 Inch Desired Riser Height

Find stair values if the Floor-to-Floor Rise is 12 Feet 6 Inches, and the desired Riser Height is 8 Inches:

#### KEYSTROKE

DISPLAY

1. Enter desired Riser Height and Floor-to-Floor Rise:

On/C On/C 0.

8 (Inch | Conv | 7 | R-HT | STORED | 8 | INCH |

1 2 Feet 6 Inch Rise

RISE 12 FEET 6 INCH

2. Calculate stair values:

R-HT 7-7/8 INCH Stair Stair RSRS 19. R+/- - 0-3/8 INCH Stair Stair T-WD STORED 10 INCH Stair TRDS 18. Stair T+/=0 INCH Stair STRG 19 FFFT 1-1/8 INCH Stair INCL 38.22° Stair RUN 15 FFFT 0 INCH\* RISE STORED 12 FEET 6 INCH Stair Stair R-HT STORED 8 INCH Stair T-WD STORED 10 INCH

<sup>\*</sup>Note: Run is calculated based on Tread values, as it was not entered. The Total Run of a stairway is equal to the width of each Tread multiplied by the number of Treads.

# **APPENDIX**

# Setting Fractional Resolution

Fractional resolution is pemanently set via the Preference Settings (see **Preference Settings** section for instructions). To select other formats temporarily (e.g., 1/64ths, 1/32nds, etc.), see the example below:

Add 44/64th to 1/64th of an inch and then convert the answer to other fractional resolutions:

| KEYSTROKE                        | DISPLAY      |
|----------------------------------|--------------|
| On/C On/C                        | 0.           |
| 44764                            | 0-44/64 INCH |
| <b>+</b> 1 <b>/</b> 6 <b>4 =</b> | 0-45/64 INCH |
| Conv 1 (1/16)                    | 0-11/16 INCH |
| Conv 2 (1/2)                     | 0-1/2 INCH   |
| Conv 3 (1/32)                    | 0-23/32 INCH |
| Conv 4 (1/4)                     | 0-3/4 INCH   |
| Conv 6 (1/64)                    | 0-45/64 INCH |
| Conv 8 (1/8)                     | 0-3/4 INCH   |
| On/C On/C                        | 0.           |

Note: Changing the Fractional Resolution on a displayed value does not alter your Permanent Fractional Resolution Setting. Pressing Well will return your calculator to the permanently set fractional resolution.

# **Default Settings**

After a *Clear All* (**Conv X**), your calculator will return to the following settings:

| STORED VALUES      | DEFAULT VALUE  |
|--------------------|----------------|
| Stair Riser Height | 7-1/2 Inch     |
| Stair Tread Width  | 10 Inch        |
| On-Center Spacing  | 16 Inch        |
| Weight per Volume  | 1.5 Tons/Cu Yd |

If you replace your battery or perform a Full Reset\* (press 🎮, hold down 🕱, and press 📆), your calculator will return to the following settings (in addition to those listed above):

| PREFERENCE SETTINGS    | DEFAULT VALUE |
|------------------------|---------------|
| Fractional Resolution  | 1/16          |
| Area Display           | Standard      |
| Volume Display         | Standard      |
| Meter Linear Display   | 0.000         |
| Decimal Degree Display | 0.00°         |
| Fractional Mode        | Standard      |

<sup>\*</sup>Depressing the Reset button located above the Meh key will also perform a Full Reset.

#### Auto Shut-Off

Your calculator will shut itself off after about 8-12 minutes of non-use.

## Accuracy/Errors

# Accuracy/Display Capacity —

You may enter or calculate values up to 19,999,999.99. Each calculation is carried out internally to twelve digits.

Errors — When an incorrect entry is made, or the answer is beyond the range of the calculator, it will display the word "ERROR." To clear an error condition you must hit the one button once. At this point you must determine what caused the error and re-key the problem.

#### **Error Codes:**

| DISPLAY   | ERROR TYPE                                                |
|-----------|-----------------------------------------------------------|
| 0FL0      | Overflow (too large to display)                           |
| DIV Error | Divide by 0                                               |
| DIM Error | Dimension error                                           |
| ENT Error | Entry error                                               |
| None      | Attempt to calculate stairs without entering Rise and Run |

Auto-Range — If an "overflow" is created because of an input and calculation with small units that are out of the standard range of the display, the answer will be automatically expressed in the next larger units (instead of showing "ERROR") — e.g., 20,000,000 mm is shown as 20,000 м. Also applies to Inches, Feet and Yards.

POCKET REFERENCE GUIDE - 40

## **Battery**

This model uses one (1) CR2016 battery (included). Should your calculator display become very dim or erratic, replace the battery.

Note: Please use caution when disposing of your old battery, as it contains hazardous chemicals.

Replacement battery is available at most discount or electronics stores. You may also call Calculated Industries at 1-775-885-4900.

# Replacing the Battery

While the calculator is off, turn the calculator over and use a #1 Phillips screwdriver to remove the battery holder screw located near the center at the top. With the screw removed, pull battery holder out, remove old battery, and slide new battery into holder. The negative side of the battery should be facing you as you insert the battery holder into the calculator. Replace screw using a #1 Phillips screwdriver.

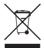

# Reset

If your calculator should ever "lock up," press Reset — a small hole located above the Pilob key — to perform a total reset.

POCKET REFERENCE GUIDE - 41

## AREA AND VOLUME FORMULAS

# Area Formulas

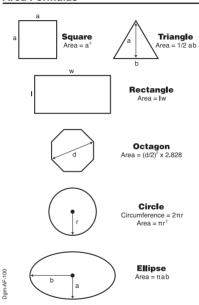

# Volume Formulas

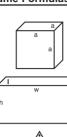

#### Cube

Surface Area = 6a2 Volume = a<sup>3</sup>

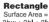

2hw + 2hl + 2lw Volume = I x w x h

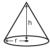

#### Cone

Surface Area =  $\pi r \sqrt{r^2 + h^2}$ (+ πr² if you add the base) Volume =  $\frac{\pi r^2 h}{3}$ 

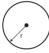

## **Sphere**

Surface Area =  $4\pi r^2$ Volume =  $4/3\pi r^3$ 

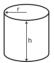

# Cylinder

Surface Area =  $2\pi rh + 2\pi r^2$ Volume =  $\pi r^2 h$ 

#### REPAIR AND RETURN

# Warranty, Repair and Return Information

- Please read the Warranty in this User's Guide to determine if your Calculated Industries product remains under warranty before calling or returning any device for evaluation or repairs.
- If your product won't turn on, check the battery as outlined in the User's Guide.
- If you need more assistance, please go to the website listed below.
- 4. If you believe you need to return your product, please call a Calculated Industries representative between the hours of 7:00am to 4:00pm Pacific Time for additional information and a Return Authorization (RA) number.

Call Toll Free: 1-800-854-8075 Outside USA: 1-775-885-4900 www.calculated.com/warranty

#### WARRANTY

## Warranty Repair Service - USA

Calculated Industries ("Cl") warrants this product against defects in materials and workmanship for a period of one (1) year from the date of original consumer purchase in the U.S. If a defect exists during the warranty period, Cl at its option will either repair (using new or remanufactured parts) or replace (with a new or remanufactured calculator) the product at no charge.

THE WARRANTY WILL NOT APPLY TO THE PRODUCT IF IT HAS BEEN DAMAGED BY MISUSE, ALTERATION, ACCIDENT, IMPROPER HANDLING OR OPERATION, OR IF UNAUTHORIZED REPAIRS ARE ATTEMPTED OR MADE. SOME EXAMPLES OF DAMAGES NOT COVERED BY WARRANTY INCLUDE, BUT ARE NOT LIMITED TO, BATTERY LEAKAGE, BENDING, A "BLACK INK SPOT" OR VISIBLE CRACKING OF THE LCD, WHICH ARE PRESUMED TO BE DAMAGES RESULTING FROM MISUSE OR ABUSE.

To obtain warranty service in the U.S., please go to the website.

A repaired or replacement product assumes the remaining warranty of the original product or 90 days, whichever is longer.

# Non-Warranty Repair Service – USA

Non-warranty repair covers service beyond the warranty period, that are less than 5 years old and which have not been damaged due to misuse or abuse.

Contact Calculated Industries at 1-775-885-4900 to obtain current product repair information and required RA number. Repairs are guaranteed for 90 days.

## Repair Service - Outside the USA

To obtain warranty or non-warranty repair service for goods purchased outside the U.S., contact the dealer through which you initially purchased the product. If you cannot reasonably have the product repaired in your area, you may contact Cl to obtain current product repair information and charges, including freight and duties.

POCKET REFERENCE GUIDE — 45

#### Disclaimer

CI MAKES NO WARRANTY OR REPRESENTATION, EITHER EXPRESS OR IMPLIED, WITH RESPECT TO THE PRODUCT'S QUALITY, PERFORMANCE, MERCHANTABILITY, OR FITNESS FOR A PARTICULAR PURPOSE. AS A RESULT, THIS PRODUCT, INCLUDING BUT NOT LIMITED TO, KEYSTROKE PROCEDURES, MATHEMATICAL ACCURACY AND PREPROGRAMMED MATERIAL, IS SOLD "AS IS," AND YOU THE PURCHASER ASSUME THE ENTIRE RISK AS TO ITS QUALITY AND PERFORMANCE.

IN NO EVENT WILL CI BE LIABLE FOR DIRECT, INDI-RECT, SPECIAL, INCIDENTAL, OR CONSEQUENTIAL DAMAGES RESULTING FROM ANY DEFECT IN THE PRODUCT OR ITS DOCUMENTATION.

The warranty, disclaimer, and remedies set forth above are exclusive and replace all others, oral or written, expressed or implied. No CI dealer, agent, or employee is authorized to make any modification, extension, or addition to this warranty.

Some states do not allow the exclusion or limitation of implied warranties or liability for incidental or consequential damages, so the above limitation or exclusion may not apply to you. This warranty gives you specific rights, and you may also have other rights, which vary from state to state.

## FCC CLASS B

This equipment has been certified to comply with the limits for a Class B computing device, pursuant to Subpart J of Part 15 of FCC rules.

## LOOKING FOR NEW IDEAS

Calculated Industries, a leading manufacturer of special-function calculators and digital measuring instruments, is always interested in new product ideas in these areas.

If you have a new product idea, please visit our "Bright Idea" page at www.calculated.com/brightidea.asp. For suggestions about improving this product or other products, please visit us at www.calculated.com under "Contact Us." Thank You.

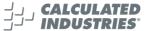

Putting answers at your fingertips since 197

This equipment has been certified to comply with the limits for a Class B computing device, pursuant to Subpart J of Part 15 of FCC rules.

Pocket Reference Guide copyrighted by Calculated Industries. Inc. © 2023.

Construction Master™ and Calculated Industries® are trademarks and registered trademarks of Calculated Industries, Inc.

ALL RIGHTS RESERVED

CALCULATED INDUSTRIES®

4840 Hytech Drive Carson City, NV 89706 USA

1-800-854-8075 Fax: 1-775-885-4949 E-mail: info@calculated.com www.calculated.com Designed in the USA Printed in the Philippines

03/23

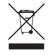

PRG4050F-H